## **How to create Packet Content ACL via NETSNMP in DGS-3420 series?**

The OIDs for configuring **Packet Content ACL** in DGS-3420 series are defined in ACLMGMT-MIB.

**(Formal release DGS-3420\_Series\_A1\_MIB\_of\_FW\_v1.00.023 in PMD)** 

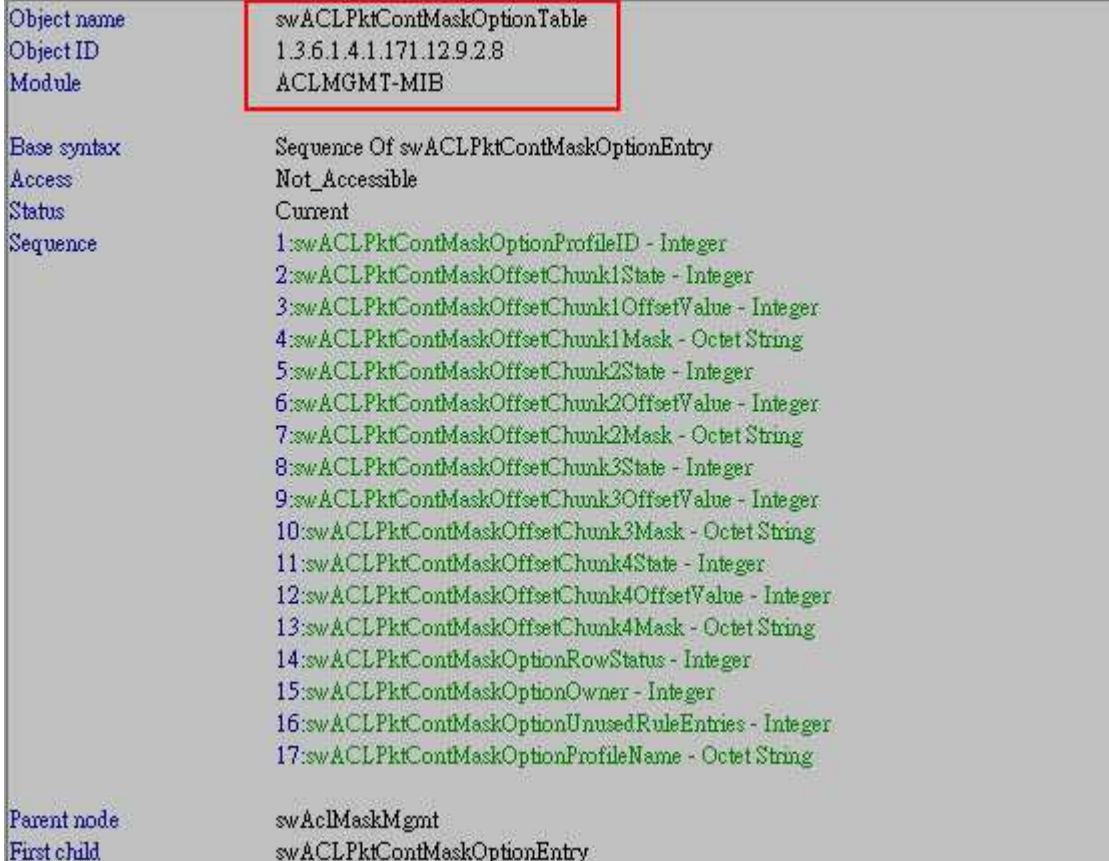

### **# swACLPktContMaskOptionTable**

#### **# swACLPktContMaskOffsetChunk1State**

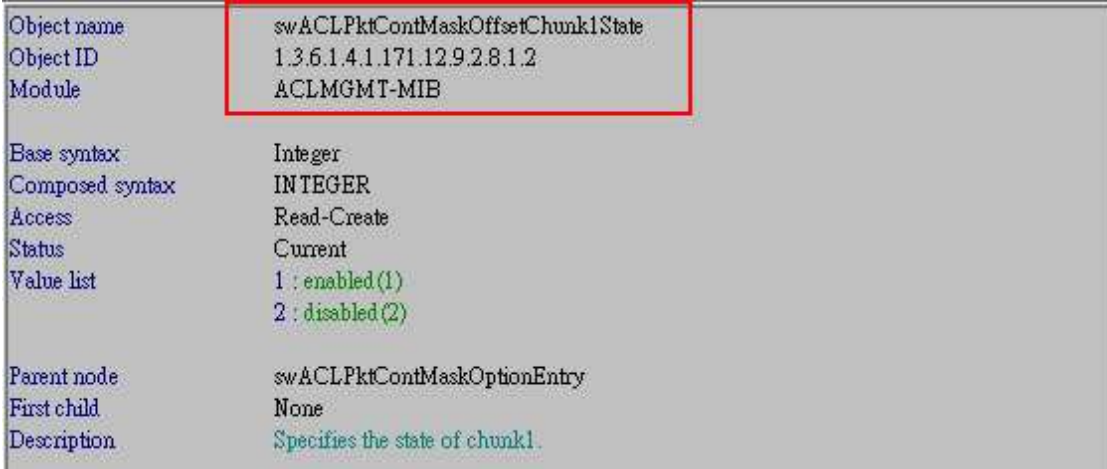

### **# swACLPktContMaskOffsetChunk1OffsetValue**

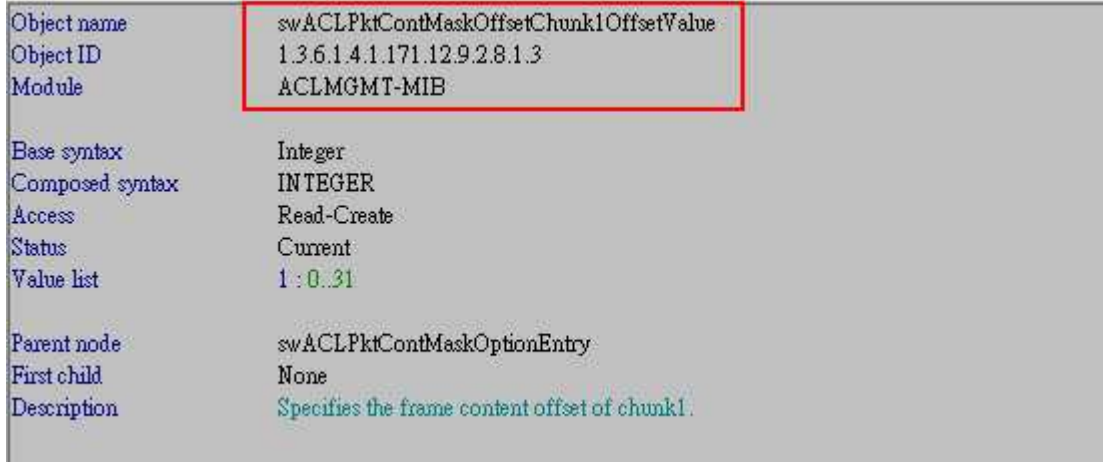

### **# swACLPktContMaskOffsetChunk1Mask**

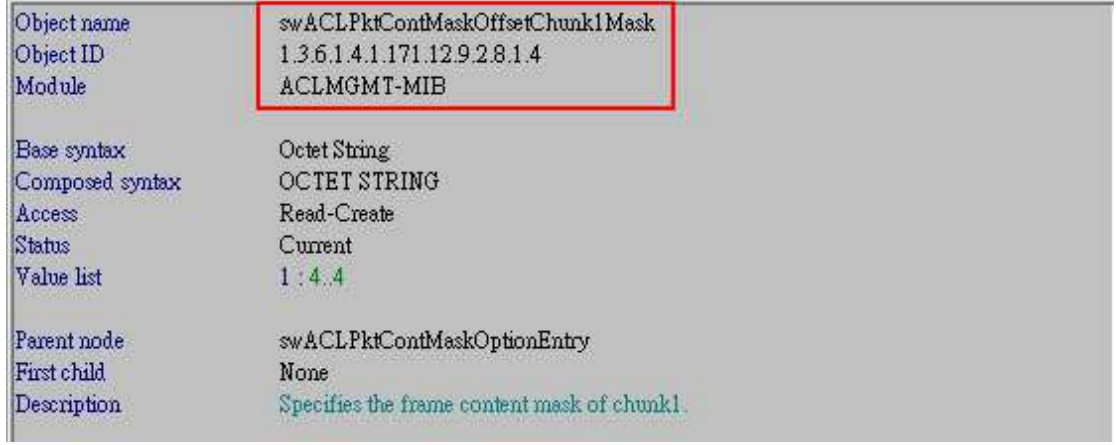

## **# swACLPktContMaskOptionRowStatus**

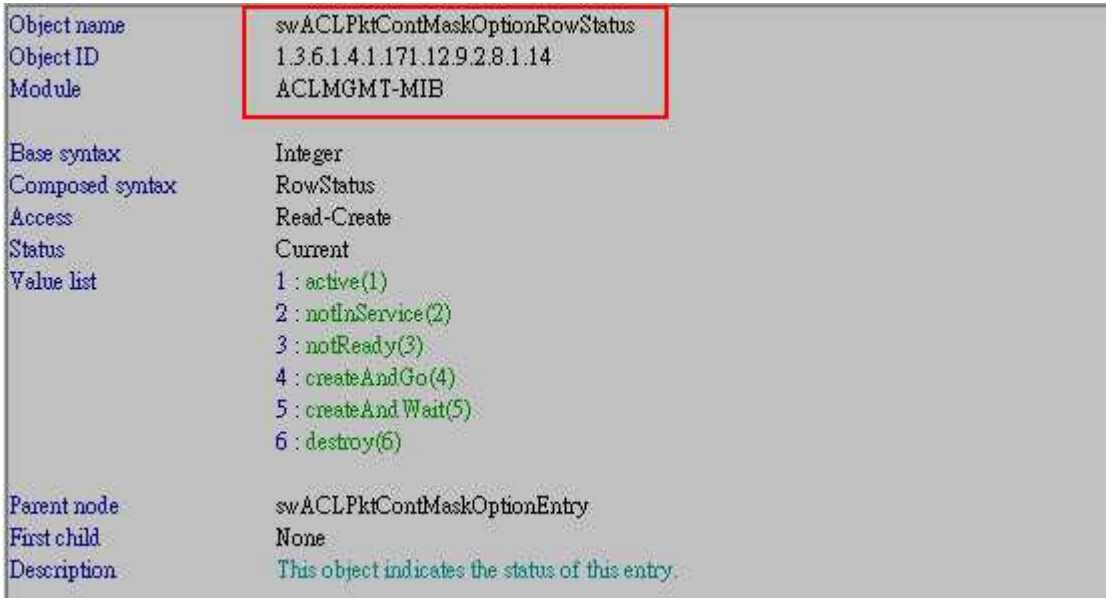

## **# swACLPktContMaskOptionProfileName**

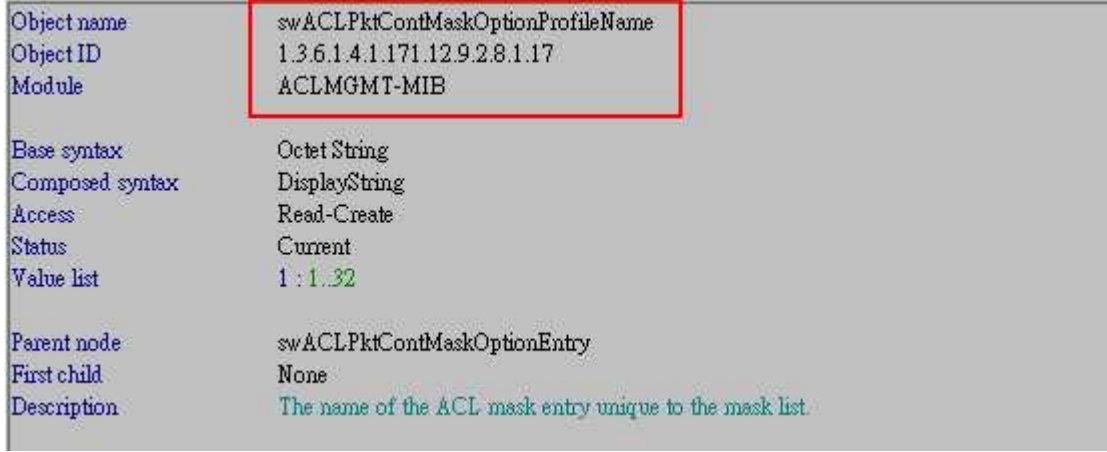

## **# swACLPktContRuleOptionTable**

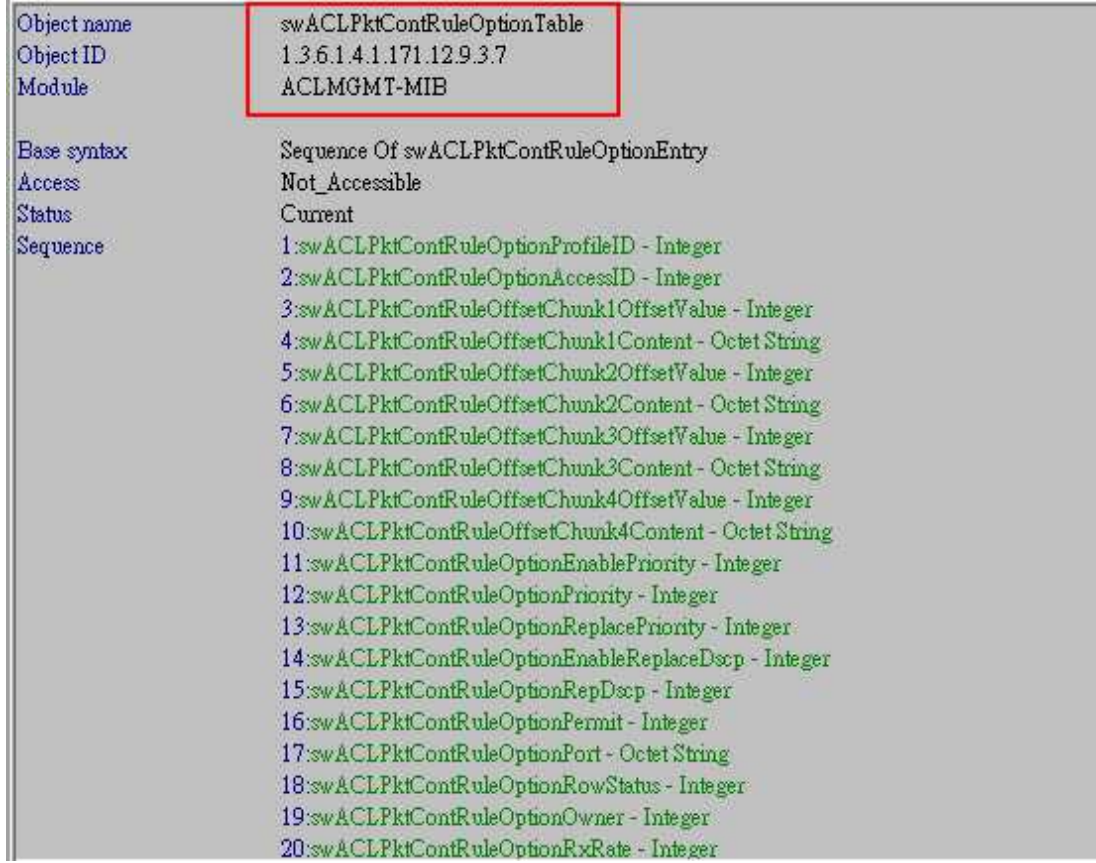

## **# swACLPktContRuleOffsetChunk1Content**

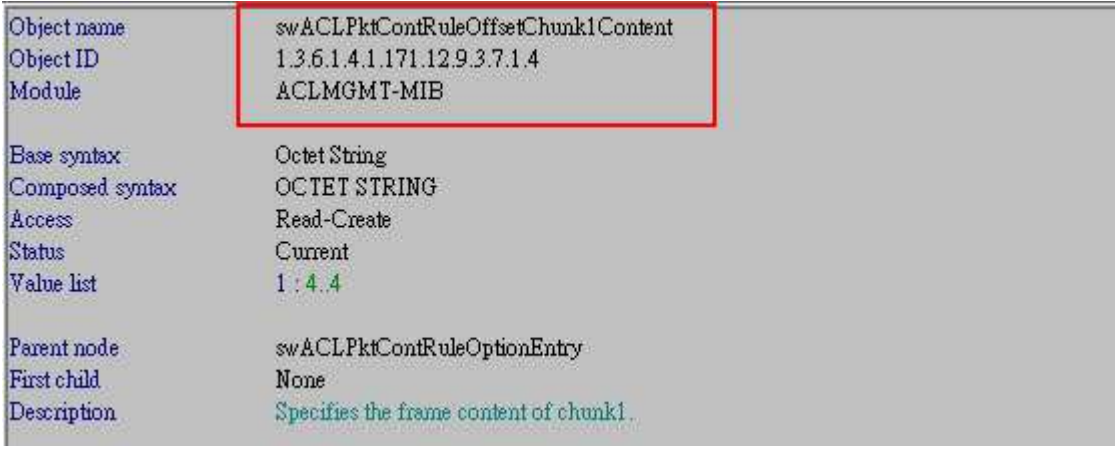

## **# swACLPktContRuleOptionPermit**

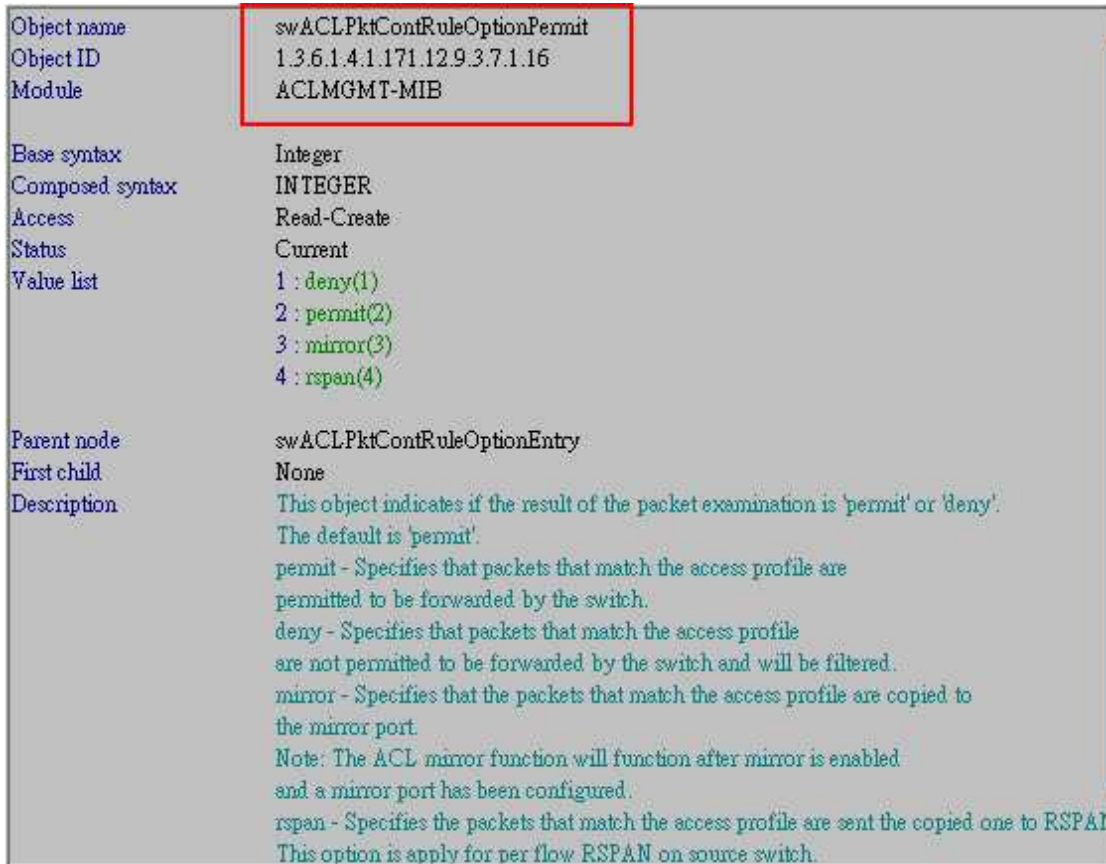

# **# swACLPktContRuleOptionPort**

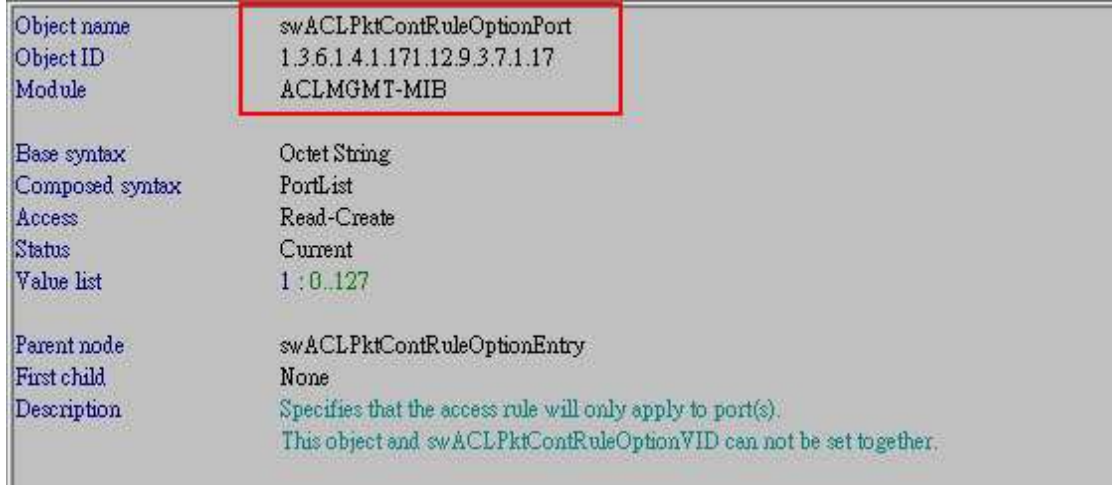

### **#swACLPktContRuleOptionRowStatus**

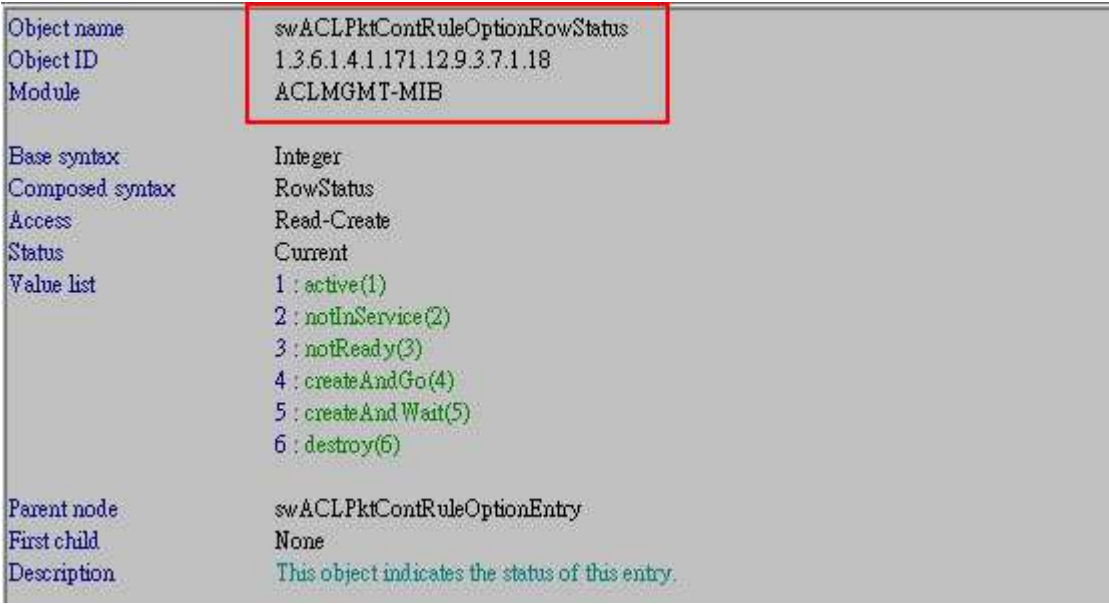

The example below is to configure **Packet Content ACL to deny traffic of which the EtherType is ARP (0x0806)** on port 1 to port 16 of DGS-3420.

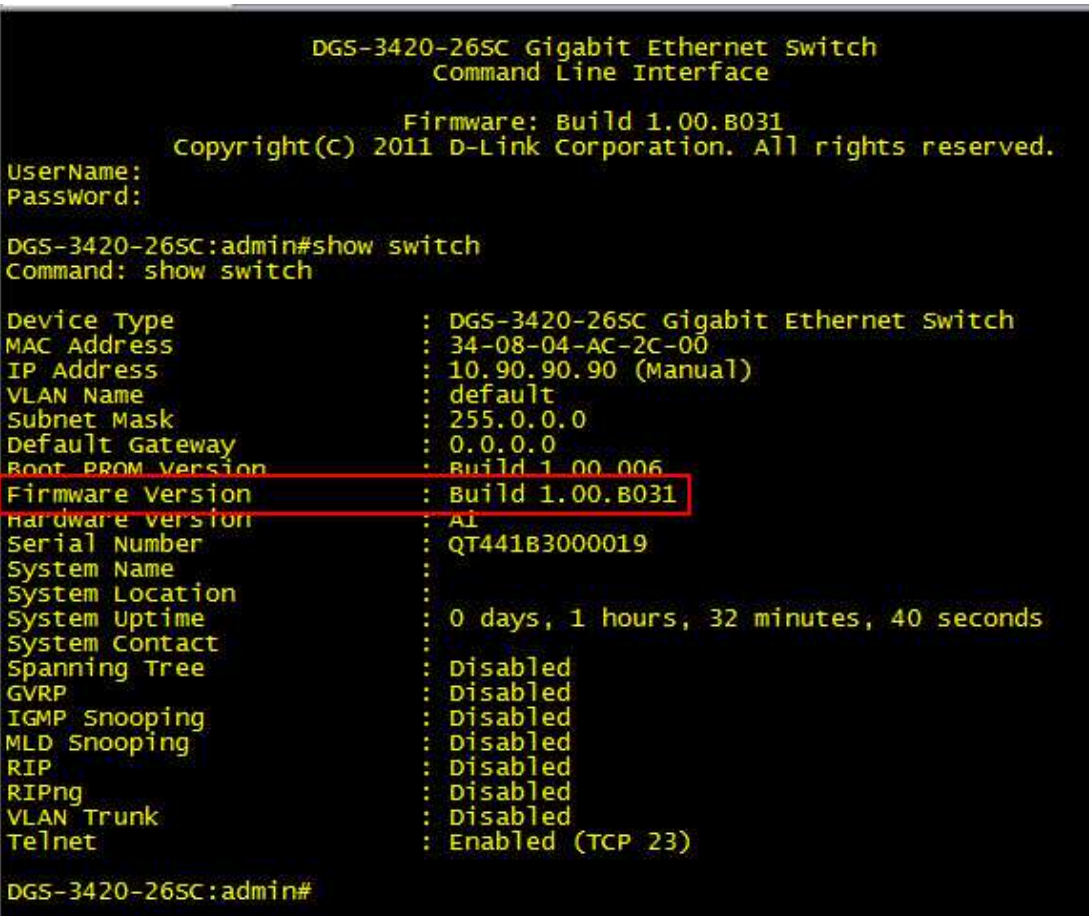

Step1. Create **Access\_Profile ID 6**, offset\_chunk\_1, **content offset 3,** mask 0x0000FFFF for Ethernet Type (13th & 14th bytes)

snmpset -v2c -c private 10.90.90.90 1.3.6.1.4.1.171.12.9.2.8.1.2**.6** i 1 1.3.6.1.4.1.171.12.9.2.8.1.3**.6** i **3** 1.3.6.1.4.1.171.12.9.2.8.1.4**.6** x 0000ffff 1.3.6.1.4.1.171.12.9.2.8.1.14**.6** i 4 1.3.6.1.4.1.171.12.9.2.8.1.17**.6** s test

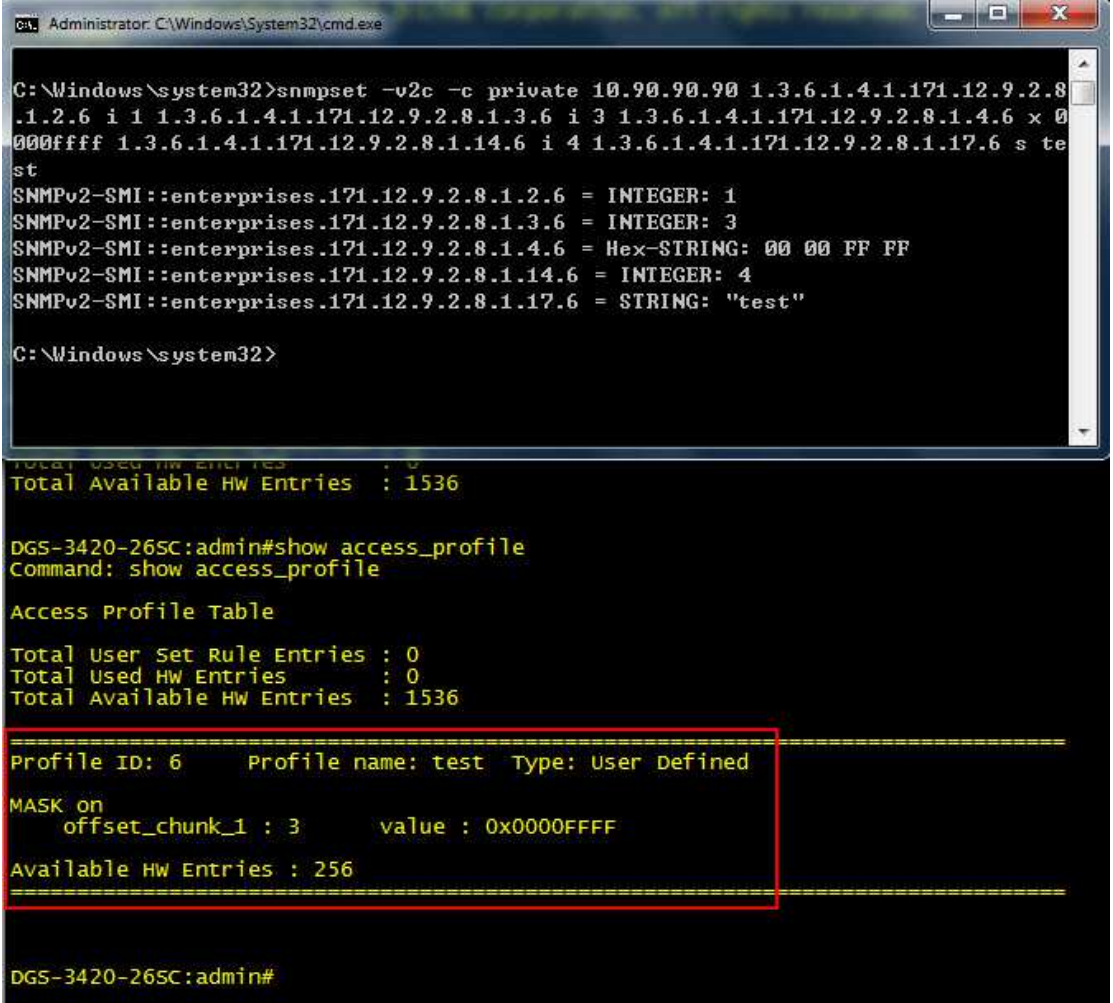

Step2. Configure **Access ID 2**, **Ether Type 0x00000806, port range from 1-16,** action Deny.

**F equal to 4 ports.** 

snmpset -v2c -c private 10.90.90.90 1.3.6.1.4.1.171.12.9.3.7.1.4.6**.2 x 00000806**  1.3.6.1.4.1.171.12.9.3.7.1.16.6**.2** i 1 1.3.6.1.4.1.171.12.9.3.7.1.17.6**.2 x ffff0000**  1.3.6.1.4.1.171.12.9.3.7.1.18.6**.2** i 4

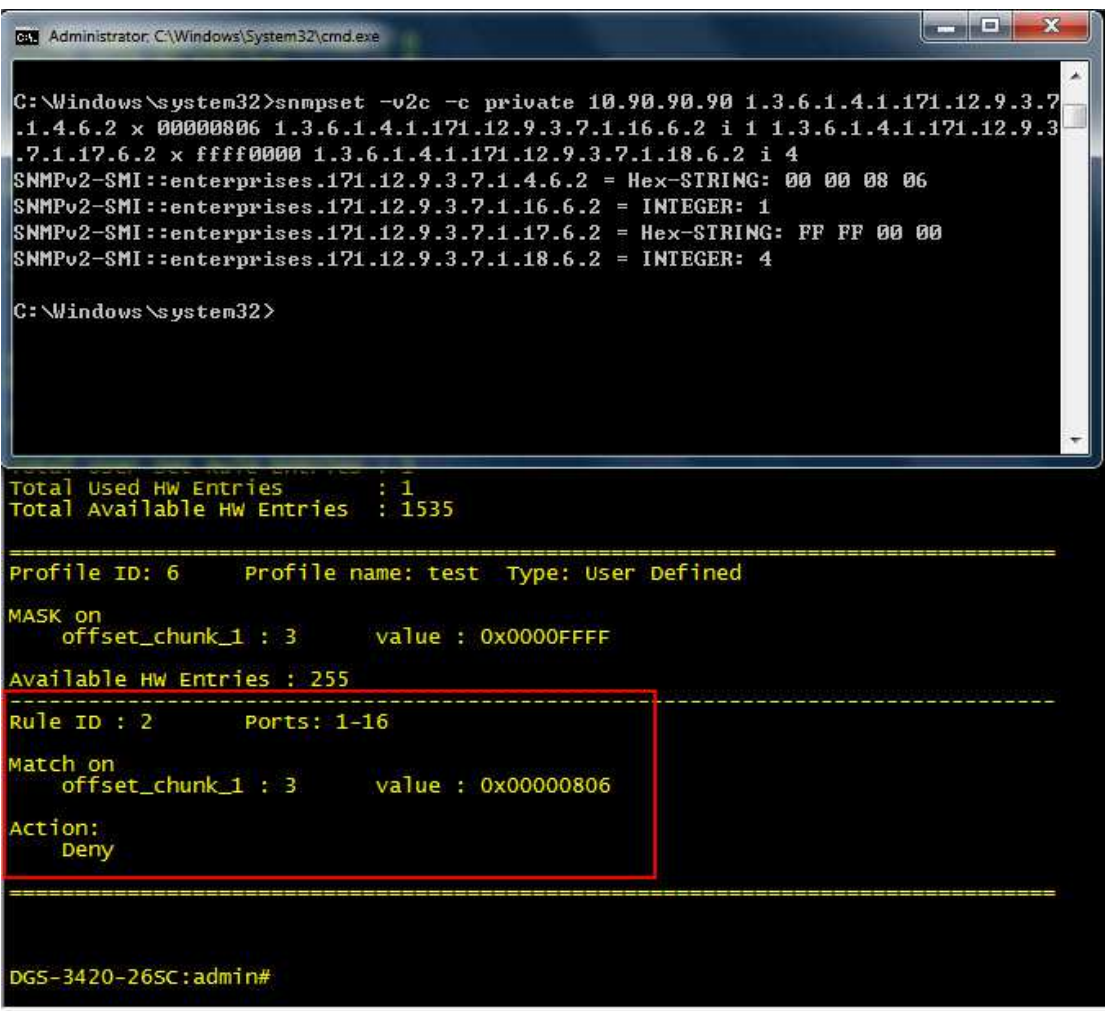